[Podręcznik użytkownika](http://support.edokumenty.eu/trac/wiki/NewBusinessAdmin) > Konfiguracja OutlookDAV Synchronizer dla Office 2007-2013

## **Konfiguracja OutlookDAV Synchronizer dla Office 2007-2013**

Pomyślnie próbę synchronizacji zdarzeń/spotkań z kalendarza przeszedł program Outlook CalDav Synchronizer oferujący wsparcie dla protokołu CalDAV. Outlook CalDav Synchronizer jest bezpłatnym dodatkiem do Outlooka. Możemy pobrać go z tej **Ilokalizacji**.

Po zainstalowaniu dodatku w programie Outlook pojawia się dodatkowy pasek narzędzi.

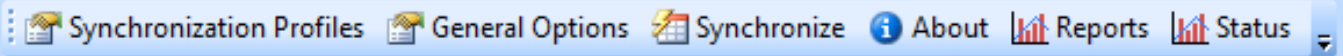

Dodanie profili dla synchronizacji spotkań oraz zadań dodajemy poprzez kliknięcie w **Synchronization Profiles**.

## Dodanie profilu dla spotkań

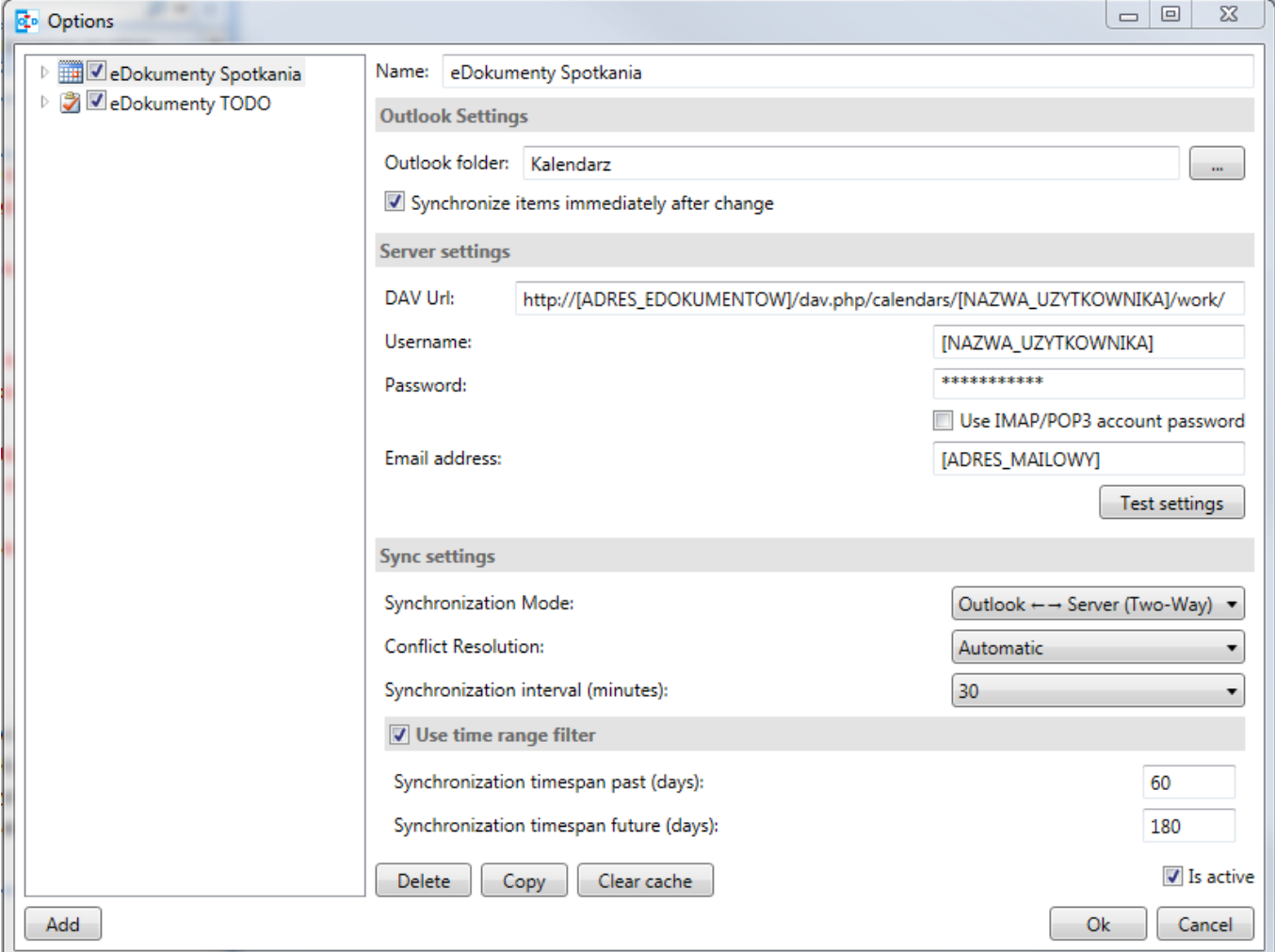

Dodanie profilu dla zadań

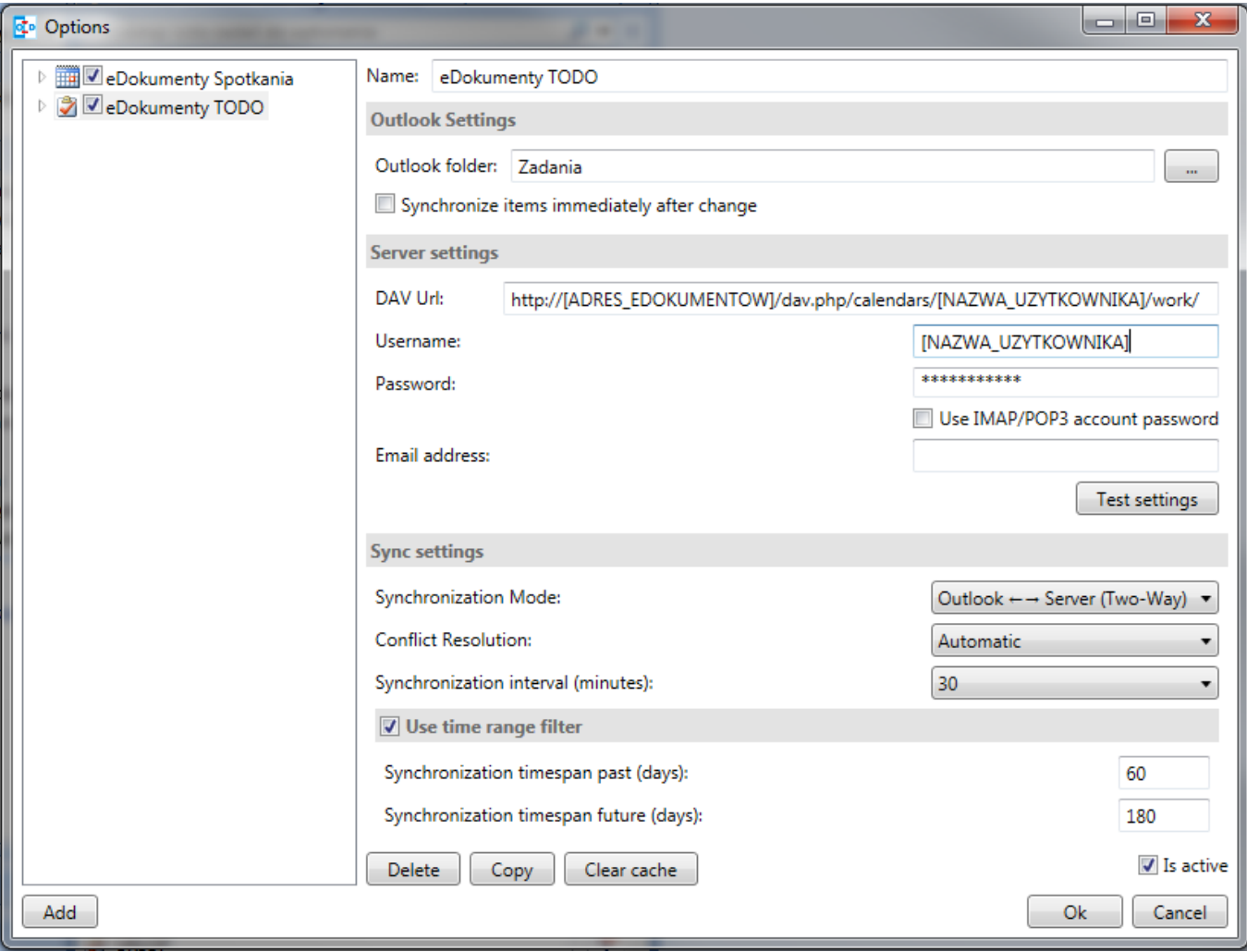

W przypadku, gdy pracujemy w systemie, gdzie występuje wiele jednostek, w konfiguracji DAV Url wpisujemy:

http://[ADRES\_EDOKUMENTOW]/dav.php/calendars/[NAZWA\_UZYTKOWNIKA]/work\_[SYMBOL\_JEDNOSTKI]/